#### "FOLIA BIBLIOLOGICA" (2018), VOL. LX

### DOI: 10 17951/fb 2018 60 243-248

*Marek Chwedczuk* III rok Architektury Informacji Instytut Informacji Naukowej i Bibliotekoznawstwa Uniwersytet Marii Curie-Skłodowskiej w Lublinie

# DRUK 3D ODBICIEM REALNYCH POMYSŁÓW – SPRAWOZDANIE Z WARSZTATÓW (DRZWI OTWARTE UMCS W LUBLINIE, 24 MARCA 2017 ROKU)

Powszechna dostępność nowych technologii na rynku i w przestrzeni życia codziennego nie jest już w chwili obecnej czymś zaskakującym Niemal każda z wykonywanych czynności bardziej lub mniej jest uzależniona od wykorzystania rozwiązań sprzętowych, które usprawniają ich realizację. Przytłaczający jednak okazuje się być fakt odnoszący się do analizy ofert, z jakimi docierają do nas producenci tych urządzeń. Nowości pojawiające się w elektromarketach oraz odpowiadających im sklepach online to przede wszystkim kolejne generacje doskonale znanych smartfonów, tabletów, notebooków, systemów audio, AGD W rezultacie klienci otrzymują coś, do czego zdążyli się już przyzwyczaić, ale w odświeżonym, lepiej funkcjonującym modelu Czy na tym etapie rozwoju nie oczekujemy czegoś więcej? Czegoś, co będziemy musieli poznać i zrozumieć na nowo? Propozycją rozwiązania takiego stanu rzeczy są z pewnością drukarki 3D Urządzenia te nie pomogą w komunikowaniu się z dowolnego miejsca, nie wypełnią czasu wolnego rozrywką, nie przyspieszą też procesu przygotowania potraw Dostarczą za to diametralnie innych możliwości, pozwalając przede wszystkim na wytwarzanie niezbędnych przedmiotów w zaciszu własnego domu, przy jednoczesnym zoptymalizowaniu środków

Pod koniec 2016 roku działający na Wydziale Humanistycznym UMCS Instytut Informacji Naukowej i Bibliotekoznawstwa zakupił trzy drukarki 3D, a wśród nich Dexer 3D Ultra. Niewielkich rozmiarów maszyny, na których w czasie zajęć mogą pracować studenci, stanowią część wyposażenia Humanistycznego Laboratorium Digitalizacji i Wizualizacji Informacji (HumLabDiWI)

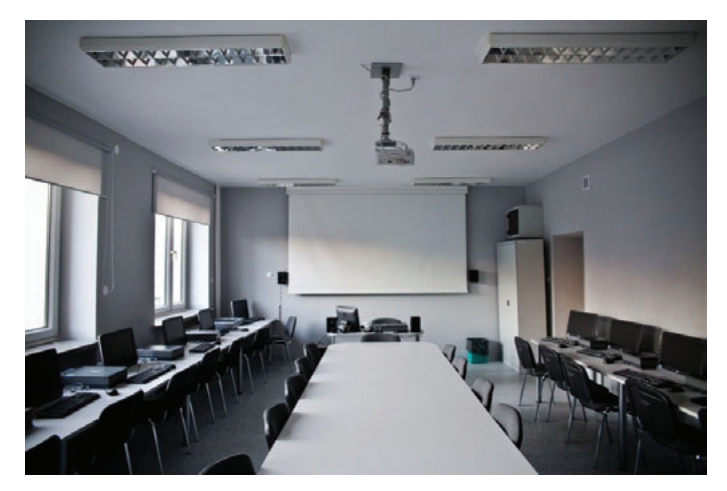

Fot. 1. Humanistyczne Laboratorium Digitalizacji i Wizualizacji Informacji UMCS, fot. www.umcs.pl.

Aby przybliżyć technologię druku 3D studentom i szerszej publiczności, Koło Naukowe Infobrokeringu i Nowych Technologii InfoHunters, działające przy Instytucie zorganizowało warsztaty, podczas których uczestnicy mogli poznać podstawy funkcjonowania drukarki Dexer 3D Ultra Zdobytą wiedzę wykorzystano następnie podczas Drzwi Otwartych UMCS, odbywających się 24 marca 2017 roku, przeprowadzając pokaz "Urzeczywistnij Swoje Pomysły -Druk 3D Nowym Narzędziem Twojej Wyobraźni" skierowany do kandydatów na studia, którzy odwiedzili Wydział w celu zaznajomienia się z ofertą dydaktyczną

Czym właściwie jest druk 3D?

Drukowanie przestrzenne, czyli metoda wytwarzania przedmiotów przez dodawanie budulca. Proces ten jest możliwy dzięki przełomowym urządzeniom – drukarkom 3D, które na podstawie opracowanego wcześniej modelu (w postaci pliku cyfrowego) odtwarzają go warstwa po warstwie W podobnym tonie zjawisko to definiuje "Innova" – autorka wpisu opublikowanego w serwisie Startupia.pl<sup>1</sup>, która stwierdziła: "To nic innego jak możliwość zmaterializowania każdego naszego pomysłu i nadanie mu realnego kształtu" Obecnie technologia druku 3D umożliwia budowanie obiektów m.in. z filamentów, drewna, gumy, czekolady czy komórek

<sup>&</sup>lt;sup>1</sup> Druk 3D – ciekawe zastosowania, Innova, [online]. Dostępny w World Wide Web: http://www. startupia.pl/druk-3d-zastosowania/ [dostęp: 12.07.2018].

macierzystych Dzięki ostatniemu z wymienionych materiałów naukowcy mogą uzyskiwać konkretne tkanki ciała oraz większość narządów Najczęściej omawianym przykładem zastosowania druku 3D jest dom, wydrukowany w Chinach zaledwie w 24 godziny

Posiłkując się informacjami zamieszczonymi w wortalu prodsktop.com<sup>2</sup>, zwięźle przedstawię zarys historyczny druku 3D. Za jednego z prekursorów obecnie stosowanej techniki drukowania trójwymiarowego uważa się Francuza Pierre'a A.L. Ciraud'a. "To właśnie on jako pierwszy opisał metodę tworzenia produktów o dowolnym kształcie poprzez dodawanie materiału w postaci proszku, przy użyciu źródła energii" Oficjalnie przyjętą datą powstania druku przestrzennego jest rok 1984, natomiast za ojca uważa się Amerykanina – Charlesa Hulla. Mężczyzna w trakcie badań nad stworzeniem nowych rozwiązań do pokrywania powierzchni stołów żywicą zauważył potencjał w stosowanym surowcu do wykorzystania go do produkcji elementów o dowolnym przeznaczeniu 11 marca 1986 roku uzyskał patent dla swojego odkrycia Od tego momentu jest uważany za twórcę stereolitografii (SLA), inaczej druku 3D. Niedługo później utworzył pionierską firmę produkującą drukarki 3D. Autorem określenia "druk 3D" jest Emanuel "Ely" M. Sachs z Massachusetts Institute of Technology

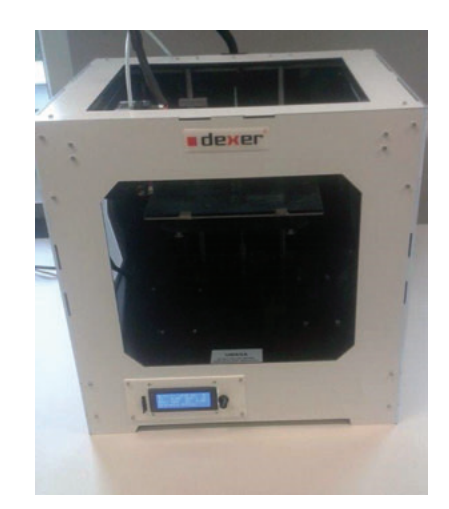

## Jak korzystać z Dexera 3D Ultra?

Fot. 2. Drukarka Dexer 3D Ultra, fot. Adrian Kędzierski.

<sup>2</sup>*Historia druku 3D, czyli jak to się zaczęło*, [online] Dostępny w World Wide Web: https:// prodesktop3d.com/2017/11/23/historia-druku-3d-czyli-sie-zaczelo/ [dostęp: 11.07.2018].

Przed przystąpieniem do pracy z urządzeniem należy wcześniej przygotować projekt modelu, który chcemy wydrukować Można tego dokonać na trzy sposoby:

1 Zaprojektować od podstaw własny model, jednak metoda ta wymaga od nas wykazania się umiejętnościami obsługi programów, dzięki którym stworzymy wizualizację przedmiotu. Przykładowymi narzędziami do tego typu prac są: Sketchup (Google), Blender czy FreeCAD

2 Pobrać gotowy projekt w formacie STL, następnie zmodyfikować go we wspomnianych wcześniej aplikacjach Przy tym wariancie trzeba uwzględnić licencje autorów Przykładowymi bazami projektów 3D są: Yeggi, YouMagine, Thingiverse czy GravCAD

3 Pobrać (bezpłatny, zakupiony) plik STL i bez wprowadzania zmian go wydrukować

Kiedy już mamy przygotowany model, możemy przystąpić do drukowania Pracę rozpoczynamy od sprawdzenia, czy urządzenie jest odpowiednio podłączone do zasilania oraz komputera. W kolejnym kroku włączamy sprzęt i umieszczamy w nim kartę pamięci, na której znajduje się plik z projektem. Karta SD jest najbezpieczniejszym nośnikiem (nie może się nieoczekiwanie wyłączyć), a zarazem bezawaryjnie obsługiwanym przez Dexer 3D Ultra W następnym kroku uruchamiamy program Repertier (obsługujący Dexera) w komputerze Wybieramy opcję poziomowania stołu, na którego powierzchni będzie budowany przedmiot. Za pomocą pokręteł ustawiamy odległość głowicy od blatu W dalszej kolejności przechodzimy do zainstalowania filamentu (materiału budulcowego), w tym celu umieszczamy szpulę na uchwycie znajdującym się z tyłu drukarki. Ważne jest, aby mocowanie wykonywać zgodnie z ruchem wskazówek zegara Na tym etapie możemy przejść do rozgrzania głowicy, wcześniej spryskując przestrzeń roboczą (stół) specjalnym preparatem zapewniającym oderwanie obiektu po zakończeniu drukowania Z dostępnych opcji w szybkich ustawieniach na ekranie urządzenia wybieramy "Rozgrzej PLA" (PLA, inaczej filament)

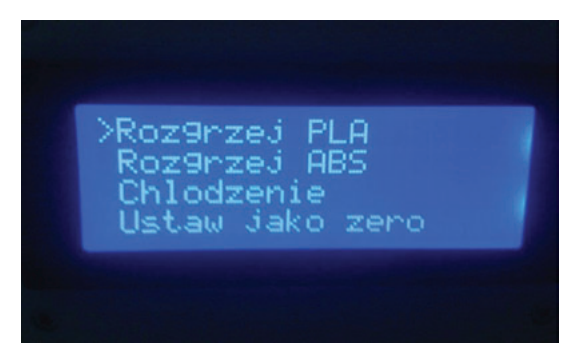

Fot. 3. Wybór z menu materiału budulcowego, fot. Adrian Kędzierski.

Zalecana wysokość temperatury to 220°C Gdy już upewnimy się, że wszystkie wyżej wymienione czynności zostały wykonane, z wyświetlanego menu za pomocą pokrętła wybieramy nazwę projektu i zatwierdzamy wciśnięciem pokrętła

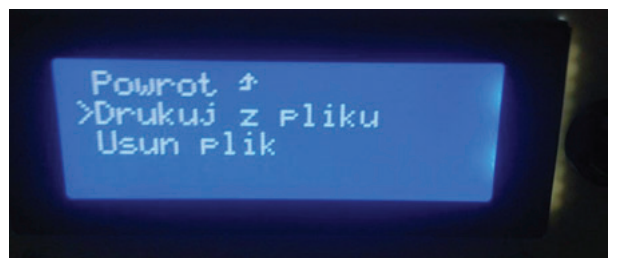

Fot. 4. Wybór akcji pliku, fot. Adrian Kędzierski.

W tym momencie rozpoczyna się proces drukowania. W trakcie pracy Dexera możemy zwiększać szybkość druku, jednak zaleca się, aby przedmiot był wytwarzany wolniej, wtedy jego finalna jakość będzie wysoka

Po zakończeniu pracy wskazane jest, by wydruk pozostał przez kilkadziesiąt sekund na stole do ostygnięcia Po tym czasie za pomocą szpachelki odrywamy przedmiot Powstałą rzecz można jeszcze delikatnie wyszlifować papierem ściernym tak, by jej powierzchnia była gładsza

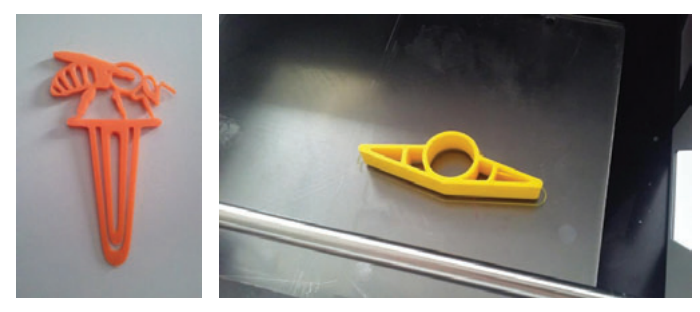

Fot. 5. Wydrukowane przedmioty, fot. Lidia Jarska.

## Podsumowanie

W relacjonowanym na początku wydarzeniu udział wzięło około 40 osób Grupę tę stanowili w większości uczniowie liceów znajdujących się na terenie Lublina, ale nie tylko Zachęceni dużym zainteresowaniem kandydatów studenci Wydziału Humanistycznego z kierunków architektura informacji oraz archiwistyka po zakończeniu pierwszej

prezentacji zgłosili chęć uczestnictwa w kolejnym instruktażu. W trakcie obu demonstracji sprzętu wydrukowano zakładki do książek i miniaturowe figurki postaci z filmów animowanych. Wybór obiektów był uzależniony od czasu, który musiał zostać przeznaczony na ich wytworzenie Przypomnę, że w przypadku większości modeli proces ten jest długotrwały, stąd minimalistyczne rozmiary Prowadzący – Adrian Kędzierski i Adam Fliszkiewicz – na zakończenie przeprowadzili mały konkurs polegający na wskazaniu poprawnej odpowiedzi na pytanie odnoszące się do części teoretycznej. Skuteczność przekazania wiedzy i skupienie słuchaczy spowodowały błyskawiczne rozwiązanie zabawy